## **Ing. Alexander Kerl**

office@controlsystems.at +43 (0)680 301 5067

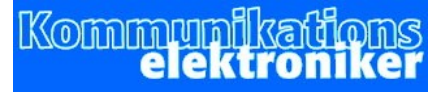

**Ramp – IP** SICS-enabled

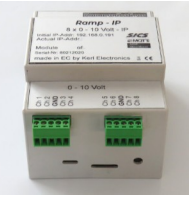

Bedienungsanleitung

Verbinden Sie die Ausgänge (2 x 5-polige Stiftbuchse) mit Ihren bis zu 8 Kanälen, jeweils gegen GND.

Ramp-IP wird mit voreingestellter IP-Adresse 192.168.0.191 ausgeliefert. Verbinden Sie Ramp-IP mit dem Netzwerk (PoE nötig !) , andere Verbindungen sind nicht nötig. Stellen Sie bei Ihrem PC/Laptop eine passende IP ein, starten Sie einen Browser Ihrer Wahl und schreiben in die URL-Zeile (nicht die Suchmaschienenleiste) 192.168.0.191:1880/ui

Ramp-IP meldet sich mit folgender Seite:

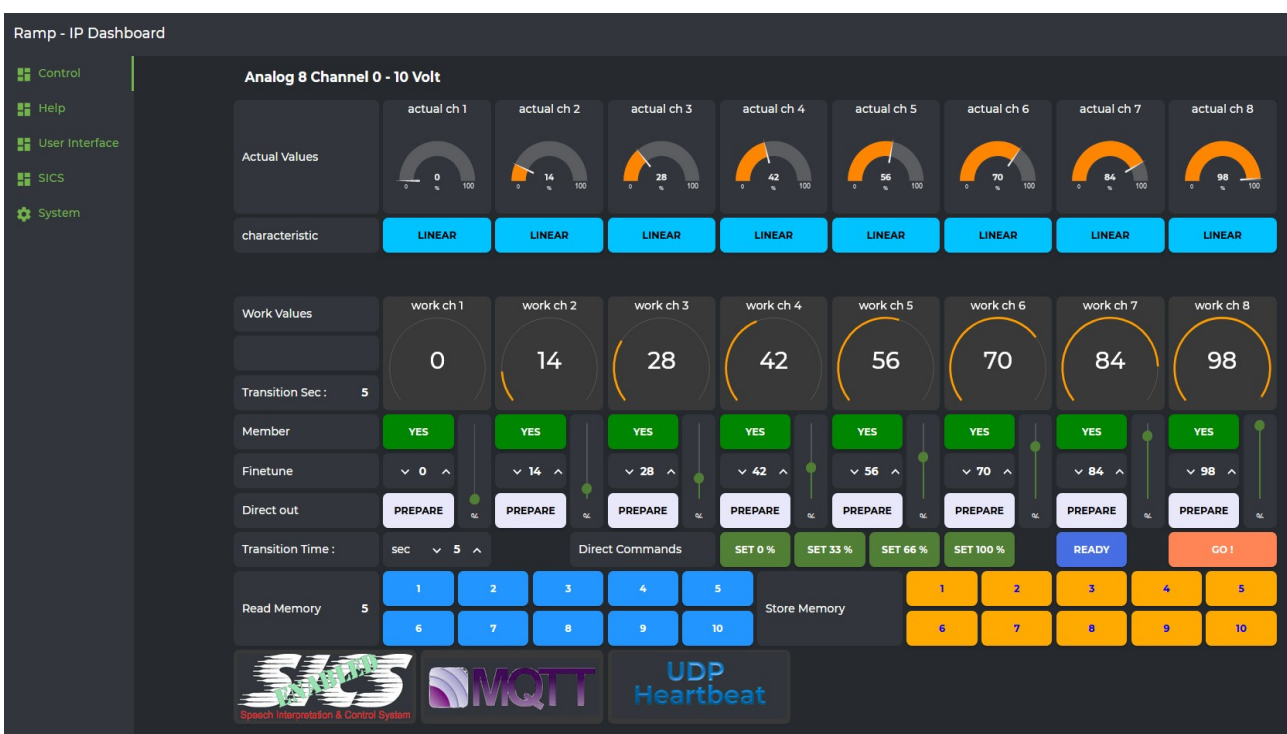

Die einzelnen Elemente bedeuten dabei folgendes:

**Actual Values** : hier wird der aktuelle Zustand der 8 Kanäle angezeigt. **Charakteristik** : Hier kann die Regelkurve von linear auf exponentiell umgeschaltet werden.

**Work Values** : Das sind die Vorbereitungswerte für die 8 Kanäle. Die hier vorbereiteten Werte werden später mit der GO! Taste an den Ausgang übernommen.

**Member** : Hier wird eingestellt, ob vorbereitete Werte mit der GO! Taste an den Ausgang übernommen werden. Es müssen nicht in jedem Fall alle 8 Kreise einer Stimmung/Szene angehören.

**Slider** : die 8 senkrechten Slider dienen der Voreinstellung der Kanalwerte. **Finetune** : Die Slider sind nicht sehr exakt. Mit Finetune können die Werte in Einzelschritten genau angepasst werden.

**Direct Out** : Hier kann zwischen Prepare (Vorbereiten) und Direct umgeschaltet werden. Direct bedeutet, dass mit Bedienung eines Sliders oder eines Finetune-Elementes die Werte direkt an den Ausgang übernommen werden. Das ist besonders praktisch bei der Erstellung der verschiedenen Szenen.

**Tranistion Time** : Hier können Werte von 0 bis 10 Sekunden eingestellt werden. Mit der GO! Taste werden die vorbereiteten Werte an den Ausgang weitergegeben, und zwar in der voreingestellten Zeit. Alle teilnehmenden Kanäle erreichen ihren Endwert zur selben Zeit.

**Direct Commands** : Für die Inbetriebnahme oder für den betreuten Einsatz eine gute Hilfe. Hier können alle Kanäle sofort auf Werte 0%, 33%, 66% oder 100% gesetzt werden.

**GO!** : Mit dieser Taste wird die Übernahme der Vorbereitungswerte an den Ausgang gestartet. Links davon befindet sich die , Ready Anzeige; während der Laufzeit ist sie rot, wenn der Vorgang abgeschlossen ist, wird sie blau.

**Read Memory** : Mit diesen Tasten können 10 voreingestellte Werte abgerufen werden. Die Werte werden als Arbeitswerte (Vorbereitungswerte) übernommen, ebenso die gespeicherte Laufzeit. Mit der GO! Taste werden die Werte dann an den Ausgang übernommen. Die Member – Vorwahl ist Bestandteil der gespeicherten Scene.

**Store Memory** : Wenn Sie ihre Werte getestet haben und die Laufzeit eingestellt haben, wählen Sie noch, welche Kanäle zu der Szene dazugehören sollen. Dann drücken Sie die Speichertaste des Speichers, in dem Sie diese Werte speichern möchten.

| Ramp - IP Dashboard     |                                     |                                                    |                           |                              |                           |                   |                  |                         |                         |                                     |
|-------------------------|-------------------------------------|----------------------------------------------------|---------------------------|------------------------------|---------------------------|-------------------|------------------|-------------------------|-------------------------|-------------------------------------|
| <b>H</b> Control        | Analog 8 Channel 0 - 10 Volt        |                                                    |                           |                              |                           |                   |                  |                         |                         |                                     |
| Hei                     |                                     | actual ch 1                                        | actual ch 2               | actual ch 3                  | actual ch 4               | actual ch 5       | actual ch 6      |                         | actual ch 7             | actual ch 8                         |
| <b>H</b> User Interface | <b>Actual Values</b>                |                                                    |                           |                              |                           |                   |                  |                         |                         |                                     |
| <b>System</b>           |                                     | $\frac{28}{1}$<br>100                              | $\frac{20}{3}$<br>100     | 100                          | 50<br>100                 | 50<br>%<br>100    | $\frac{75}{4}$   | 100                     | $\frac{75}{3}$<br>100   | 100<br>$\frac{100}{100}$            |
|                         | characteristic                      | <b>LINEAR</b>                                      | LINEAR                    | LINEAR                       | LINEAR                    | LINEAR            | LINEAR           |                         | LINEAR                  | <b>LINEAR</b>                       |
|                         |                                     |                                                    |                           |                              |                           |                   |                  |                         |                         |                                     |
|                         | <b>Work Values</b>                  | work ch 1                                          | work ch 2                 | work ch 3                    | work ch 4                 | work ch 5         | work ch 6        |                         | work ch 7               | work ch 8                           |
|                         |                                     | 28                                                 | 20                        | 6                            | 50                        | 50                | 75               |                         | 75                      | 100                                 |
|                         | 10<br><b>Transition Sec:</b>        |                                                    |                           |                              |                           |                   |                  |                         |                         |                                     |
|                         | Member                              | <b>YES</b>                                         | <b>YES</b>                | <b>YES</b>                   | <b>NO</b>                 | <b>NO</b>         | <b>NO</b>        |                         | <b>YES</b>              | <b>YES</b>                          |
|                         | Finetune                            | $\sim$ 28 $\sim$                                   | $\sim$ 20 $\sim$          | $\vee$ 6 $\wedge$            | $\vee$ 50 $\wedge$        | $\sim$ 50 $\sim$  | $\sim$ 75 $\sim$ |                         | $\sim$ 75 $\sim$        | $\vee$ 100 $\wedge$                 |
|                         | <b>Direct out</b>                   | <b>DIRECT</b><br>$\alpha$                          | <b>DIRECT</b><br>$\alpha$ | ٠<br><b>DIRECT</b><br>$\sim$ | PREPARE                   | PREPARE<br>$\sim$ | <b>PREPARE</b>   | $\tilde{\phantom{a}}$   | PREPARE<br>$\alpha$     | PREPARE<br>$\overline{\phantom{a}}$ |
|                         | Transition Time:                    | $\vee$ 10 $\wedge$<br>sec                          |                           | <b>Direct Commands</b>       | <b>SET 33 %</b><br>SET 0% | <b>SET 66 %</b>   | <b>SET 100 %</b> |                         | <b>READY</b>            | GO <sub>1</sub>                     |
|                         | <b>Read Memory</b><br>п             | $\overline{\mathbf{2}}$<br>$\overline{\mathbf{3}}$ |                           | 5 <sub>1</sub><br>4          | <b>Store Memory</b>       |                   | ٠                | $\overline{2}$          | $\overline{3}$          | $\overline{\mathbf{5}}$<br>4        |
|                         |                                     | $7\phantom{.}$<br>6                                | $\mathbf{B}$              | 10<br>$\overline{9}$         |                           |                   | $6\phantom{a}$   | $\overline{\mathbf{7}}$ | $\overline{\mathbf{8}}$ | $\overline{9}$<br>10                |
|                         |                                     |                                                    |                           |                              |                           |                   |                  |                         |                         |                                     |
|                         | eech Interpretation & Control Syste |                                                    |                           |                              |                           |                   |                  |                         |                         |                                     |

Ramp-IP Bedienungsanleitung V 1.0 Seite 2 von 3

Im voranstehenden Bild werden die Kanäle 1 bis drei direkt an den Ausgang übernommen, die Kanäle 4 bis 6 nehmen an einer Übernahme der voreingestellten Werte an den Ausgang nicht teil.

## **Einstellen der IP-Adresse** :

Wählen Sie auf der linken Seite den Reiter .System'. Hier können Sie die IP-Adresse in der Form xxx.xxx.xxx.xxx/24 einstellen. /24 enspricht einer Maske von 255.255.255.0 Geben Sie noch eine Router-Adresse und eine DNS-Adresse ein, falls Sie auch

eine Verbindung nach aussen brauchen. Die eingestellten Werte werden durch einen Reeboot-Vorgang geladen.

Zusätzlich haben Sie auf dieser Seite noch Informationen zu internen Werten des Gerätes. Die CPU-Temperatur sollte nicht über 75° steigen. Falls ja, haben Sie ein Kühlproblem und sollten einen anderen Einbauort suchen. Steigt die Temperatur über diesen Wert, wird die Taktfrequenz zurückgenommen, bis irgendwann keine Funktion mehr gegeben ist. Die Shutdown-Taste ist standardmäßig ausser Funktion. Sollte sie aus irgendeinem Grund dennoch funktionieren, müssen Sie das Gerät vom Strom nehmen, ein paar Sekunden warten und wieder mit Strom (PoE) verbinden.

Links können Sie noch 'User Interface' und 'Help' wählen. User Interface beschreibt alle Anzeigen auf der 'Control' Seite, Help erkläre die Steuerbefehle zur Steuerung des Ramp-IP über das Netzwerk.

**SICS** : Sics ist ein Warenzeichen der AHA-AV.at

Sics ist eine Software zur offline Spracherkennung. Dazu ist ein PC mit installierter Software nötig. Ramp-IP ist Sics-Enabled, das heisst, dass es bei Vorhandensein eines Sics-PC's mittels Sprachbefehlen gesteuert werden kann.

**MQTT** : Mqtt ist ein Message-Broker, der Meldungen von einem Controlsystem aus an angemeldete Teilnehmer weiterleitet. MQTT ist in der Heimautomation und bei der Anwendung von LoRaWan weit verbreitet. Ein MQTT Broker ist in Ramp-IP nicht integriert. Es kann sich allerdings bei einem Broker anmelden und auf diesem Weg gesteuert werden.